# UDARIAH-DE www.de.dariah.eu

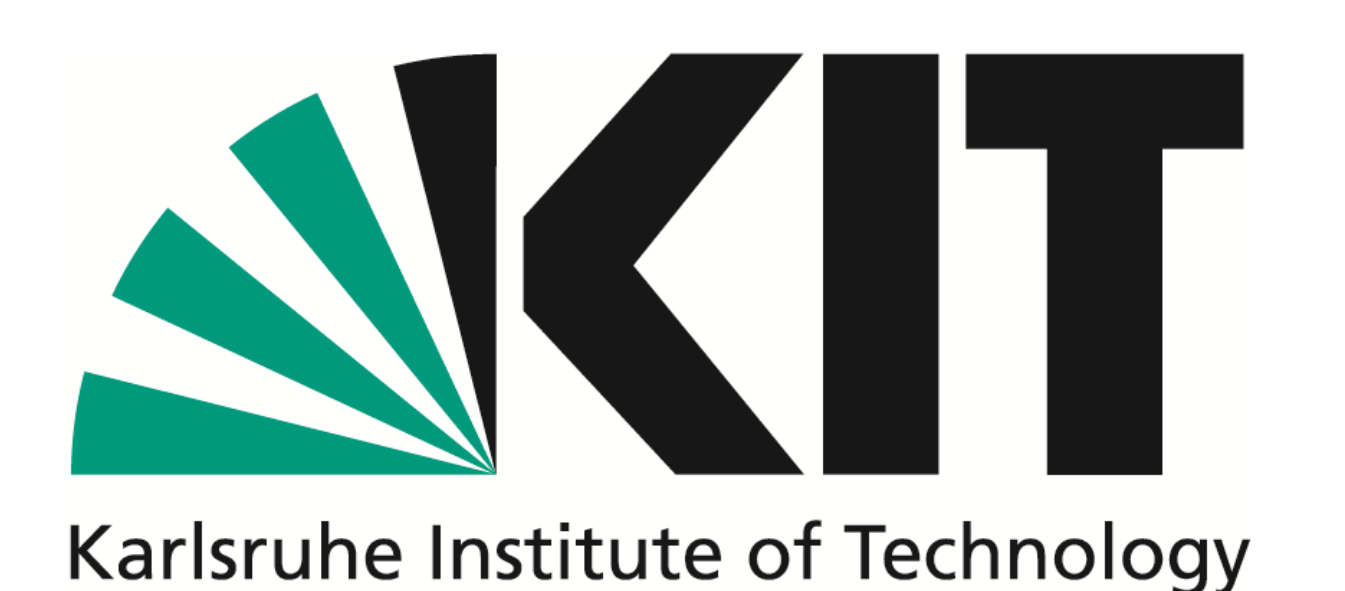

SALOMON LUDWIG<br>STEINHEIM

JÜLICH

# **dawa – DAta Web Application ... das neue, intuitive Speichererlebnis!**

*DAWAs Entwurfsmuster*

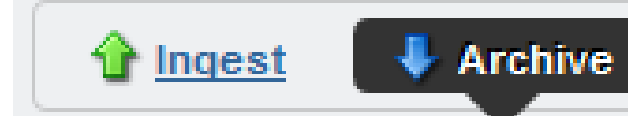

#### **Kontakt**

#### Francesca.Rindone@kit.edu Danah.Tonne@kit.edu

ipelsdf1.lsdf.kit.edu/cms

## **DAWAs Features**

- **Funktionalität:** Sicheres Erstellen, Aufrufen, Aktualisieren und Löschen eines digitalen Objekts mit einfachem Mausklick
- **Modell:** Digitales Objekt bestehend aus Daten und ihren Metadaten
- **Präsentation:** Portlet im DARIAH Portal
- **Integration verschiedener Dienste:**
	- *DARIAH Authentifizierung und Autorisierung* für den sicheren Umgang mit digitalen Objekten
	- *DARIAH Storage Service* für die Bitstream Preservation der digitalen Objekte
	- *GWDG PID Handle Service* für die eindeutige Zuweisung von Persistent Identifiers (PIDs)

# **Und jetzt kann ausprobiert werden!**

- **Habt ihr weitere Wünsche?**
- **Gibt es neue Anwendungsfälle?**

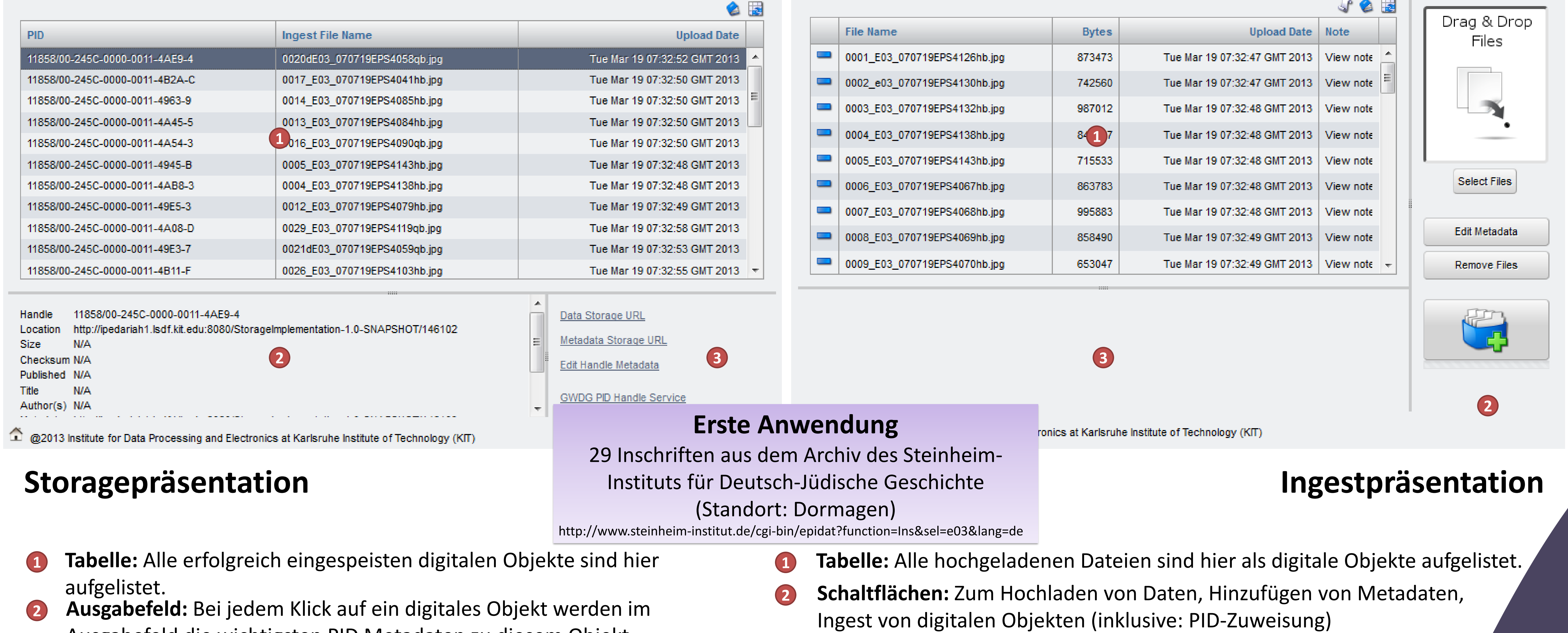

- Ausgabefeld die wichtigsten PID Metadaten zu diesem Objekt angezeigt.
- **3 Links:** Jeder Klick auf ein digitales Objekt in der Tabelle aktiviert die ersten drei Links. Sie führen zu den Daten, Metadaten oder dem PID des gewählten digitalen Objekts. Der letzte Link ist standardmäßig immer aktiviert und führt direkt zum GWDG PID Service.
- **4 Icon:** Jeder Klick auf das Icon öffnet die Bedienungsanleitung zu diesem Portlet in einem separatem Fenster.
- **5 Icon:** Jeder Klick auf das Icon lädt die Tabelle neu.

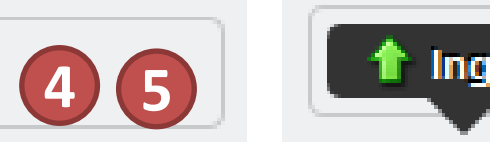

**Archive** 

- **3 Ausgabefeld:** Bei jedem Klick auf ein digitales Objekt in der Tabelle werden wichtigen Informationen zum digitalen Objekt ausgegeben. **4 Icon:** Jeder Klick auf das Icon öffnet eine Legende zu den in der Tabelle verwendeten Symbolen in einem separatem Fenster.
- **5 Icon:** Jeder Klick auf das Icon öffnet die Bedienungsanleitung zu diesem Portlet in einem separatem Fenster.
- **6 Icon:** Jeder Klick auf das Icon lädt die Tabelle neu.

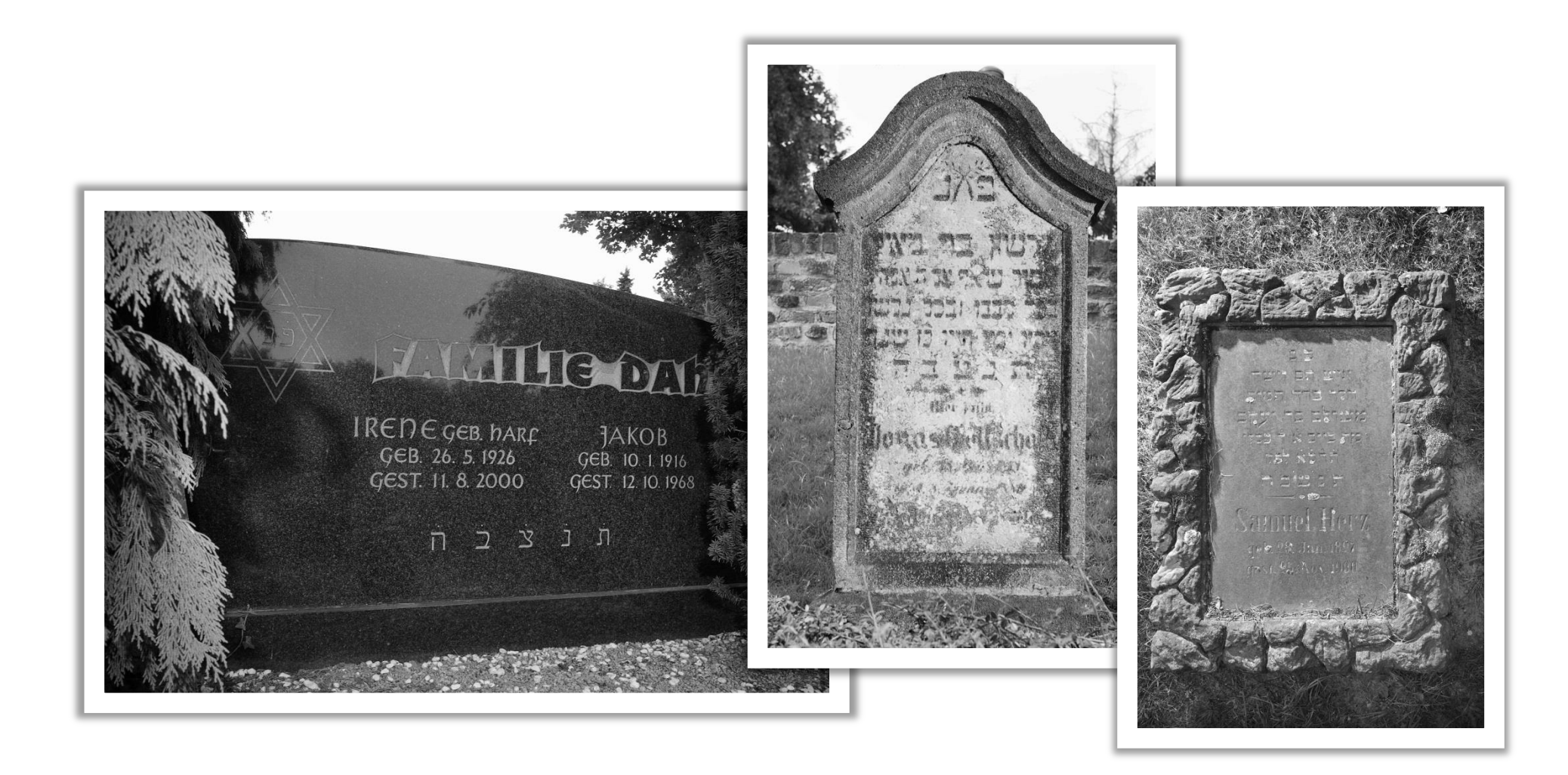

### DARIAH Portal und Web

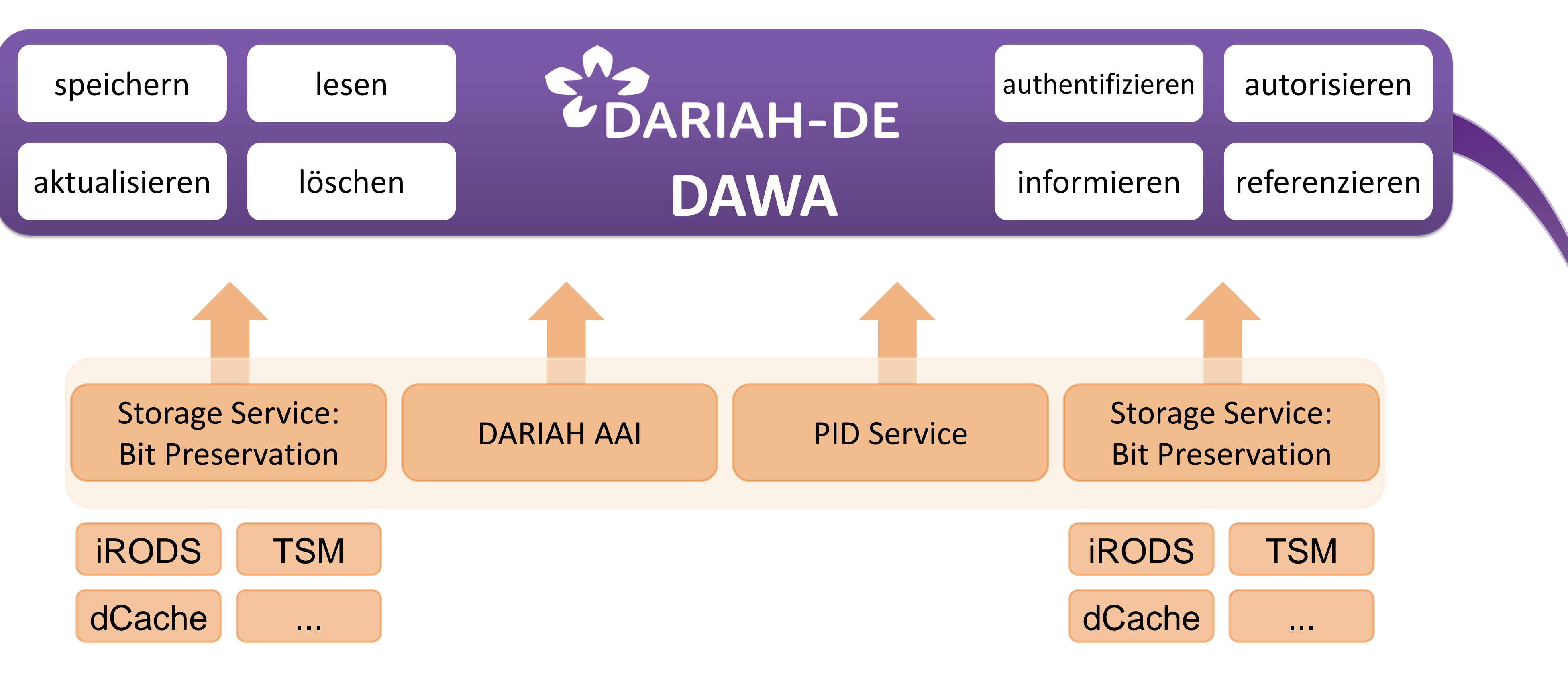

**4 5 6**

SUB Niedersächsische Staats- und Universitätsbibliothek Göttingen

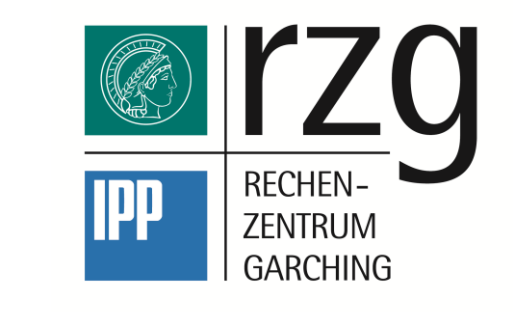